# Лабораторна робота №4 **ОСНОВИ ПРОГРАМУВАННЯ КОМПЛЕКСУ З ДВОХ РОБОТІВ** *Braccio* **В ПРОГРАМНОМУ СЕРЕДОВИЩІ** *Arduino IDE*

*Мета роботи* **–** отримати практичні навички програмування узгодженого функціонування двох роботів *Braccio TinkerKit* в середовищі *Arduino IDE*.

# **4.1. Теоретичні відомості 4.1.1. Основі відомості про обмін даними між мікроконтролерами** *Arduino UNO*

UART (англ. Universal asynchronous receiver/transmitter – універсальний асинхронний приймач/передавач) – тип асинхронного приймача-передавача, компонентів комп'ютерів та периферійних пристроїв, що передає дані між паралельною та послідовною формами. *UART* звичайно використовується спільно з іншими комунікаційними стандартами, такими як *RS-232.*

Дані *UART* передаються послідовним кодом у наступному форматі, що схематично представлені на рис. 4.1.

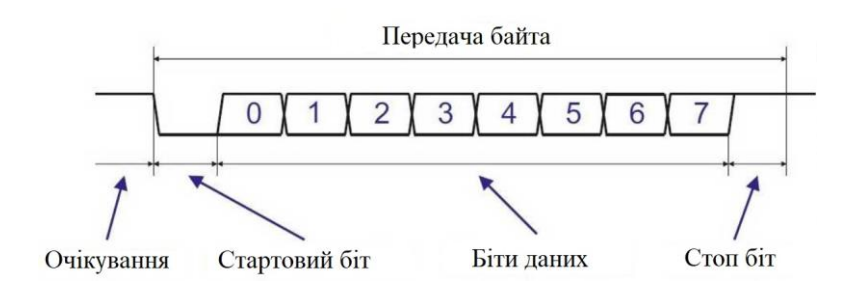

*Рис. 4.1 – Передача даних послідовним кодом UART*

При цьому кожен біт передається за рівні проміжки часу. Час передачі одного біта визначається швидкістю передачі. Швидкість передачі вказується в бодах (біт на секунду). Крім бітів даних інтерфейс *UART* використовує в потоці біти синхронізації: стартовий і стоповий. Таким чином, для передачі байту інформації потрібно 10 бітів, а не 8. Похибка тимчасових інтервалів передачі бітів повинна бути не більше 5% (рекомендується не більше 1,5%).

Існують варіанти з різною кількістю бітів даних, бітів синхронізації, може бути доданий біт контролю парності і т.п. Але ці формати використовуються рідко.

Основні пункти на які варто звернути увагу при:

- в неактивному режимі вихід *UART* знаходиться в високому стані (HIGH state);
- передача байта починається зі стартового біта (низького рівня);
- передача байта закінчується стоповим бітом (високого рівня);
- дані передаються молодшим бітом вперед;
- для передачі байта потрібно 10 бітів;
- час передачі одного байта розраховується виходячи з швидкості передачі і кількості бітів (10).

Часто використовуються такі стандартні швидкості передачі інтерфейсу *UART* (табл. 4.1):

| Швидкість     | Час передачі     | Час передачі |
|---------------|------------------|--------------|
| передачі, бод | одного біта, мкс | байту, мкс   |
| 4800          | 208              | 2083         |
| 9600          | 104              | 1042         |
| 19200         | 52               | 521          |
| 38400         | 26               | 260          |
| 57600         | 17               | 174          |
| 115200        | 8,7              | 87           |

*Таблиця 4.1 - Стандарти швидкостей передачі даних*

Обмін інформацією через *UART* відбувається в дуплексному режимі, тобто передача даних може відбуватися одночасно з прийомом. Для цього в інтерфейсі *UART* є два сигнали:

- *TX* – вихід для передачі даних (*MASTER*);

- *RX* – вхід для прийому даних *(SLAVE).*

При з'єднанні двох *UART* пристроїв вихід *TX* першого пристрою з'єднується з входом *RX* другого, а сигнал *TX* другого *UART* підключається до входу *RX* першого (рис. 4.2).

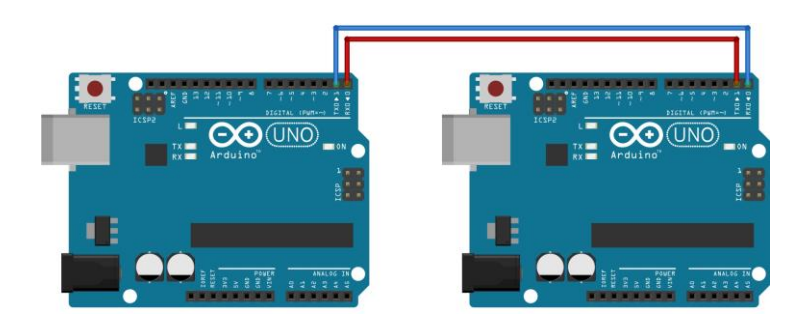

*Рис. 4.2 – Схема підключення Arduino як UART- пристрою*

Плата *Arduino UNO* має один порт *UART*, сигнали якого підключені до контактів 0 (сигнал RX) і 1 (сигнал TX). Сигнали мають логічні рівні *TTL* (0 ... 5 В). Через ці контакти (0 і 1) можна підключити до плати інший пристрій, який має інтерфейс *UART*.

Крім функції зв'язку з іншими контролерами порт *UART* плати *Arduino UNO* використовується для завантаження в контролер програми з комп'ютера. Для цього до цих же сигналів (*RX* і *TX*) підключені відповідні контакти мікросхеми *ATmega16U2* - перетворювача інтерфейсу *USB***/***UART.* Мікросхема перетворювача підключена через резистори, що мають опір 1 кОм. Таким чином, при вільних контактах 0 і 1 плати *Arduino* сигнали з мікросхеми ATmega16U2 надходять на контролер *ATmega328*. А якщо до плати підключити зовнішній *UART* пристрій, то його сигнали будуть мати пріоритет, тому що *ATmega16U2* підключена через резистори.

Перетворювач інтерфейсу *ATmega16U2* дозволяє підключати плату *Arduino* до комп'ютера через *USB* порт. На комп'ютер встановлюється драйвер. Він створює на комп'ютері віртуальний *COM* порт. Через драйвер відбувається обмін даними.

### **4.1.2. Налагодження програм за допомогою послідовного порту на** *Arduino*

Вплив та спостереження ходу виконання програми забезпечує монітор порту, а саме:

- за допомогою послідовного порту і функцій класу *Serial* можна передати на комп'ютер інформацію про стан програми;

- за допомогою монітора послідовного порту *Arduino IDE* або іншої програми можливо ці дані побачити на екрані комп'ютера;

- цими програмними засобами можна передати дані в програму *Arduino IDE* і вплинути на її роботу.

За рахунок функціоналу, який доступний у моніторі порту, можливо безпосередньо передавати дані до плати *Arduino.* Це забезпечує оперативний контроль та моніторинг ходу виконання програми.

Монітор порту показаний на рис. 4.3.

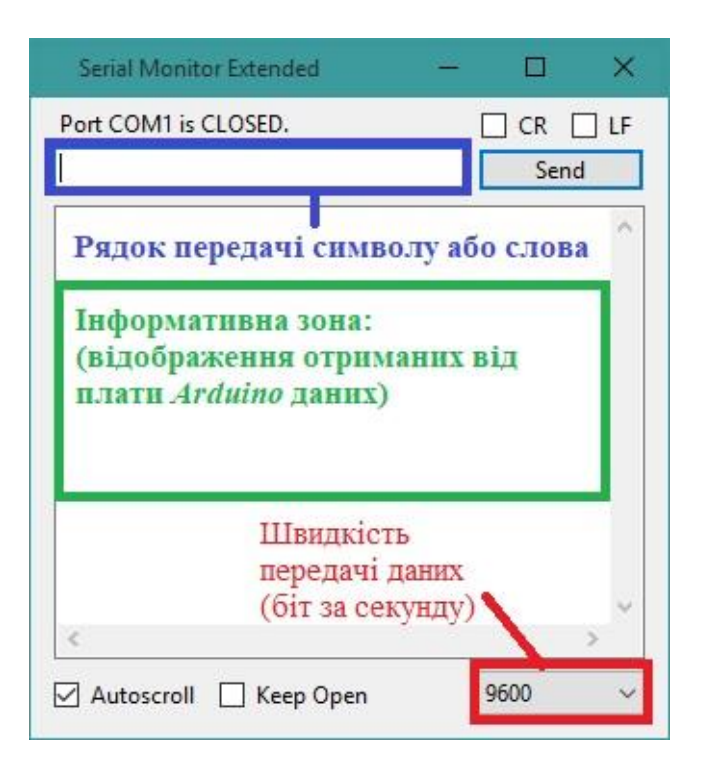

*Рис. 4.3 – Скріншот монітору порту з коментарями щодо основних елементів*

## **4.2. Підготовка обладнання до виконання лабораторної роботи**

Перед виконанням лабораторної роботи необхідно виконати наступні кроки:

1) переконатися що живлення плат *Arduino UNO* від'єднано від мережі;

2) взяти спеціальні сигнальні дроти з конекторами та візуально перевірити на наявність зовнішніх механічних пошкоджень;

**УВАГА!** ПРИ ВИЯВЛЕННІ ЗОВНІШНІХ МЕХАНІЧНИХ ПОШКОДЖЕНЬ (ПОШКОДЖЕННЯ ІЗОЛЯЦІЇ, СЛІДИ НАДРІЗІВ, СЛІДИ ПОТЕМНІННЯ ТА ІН.) ПРОІНФОРМУВАТИ ЛАБОРАНТА ЧИ ВИКЛАДАЧА ТА ОТРИМАТИ НОВІ ДРОТИ.

3) за допомогою сигнальних дротів з'єднати дві плати *Arduino UNO* між собою, як наприклад, показано на рис. 4.2. Переконатися що конектори приєднані у виводи надійно і правильно;

4) подати живлення на плати, дочекатись візуального світлового сигналу від світлодіодів *RX* і *TX* на платі (у разі виникнення труднощів чи помилок після виконання вище описаних кроків звернутися до лаборанта чи викладача).

На рис. 4.4 показані виводи *RX* і *TX*, які дублюються на платі *Braccio Shield.* 

*\** Нагадування - плата *Braccio Shield* під'єднується до контролера *Arduino UNO* та дублює його виводи. \*

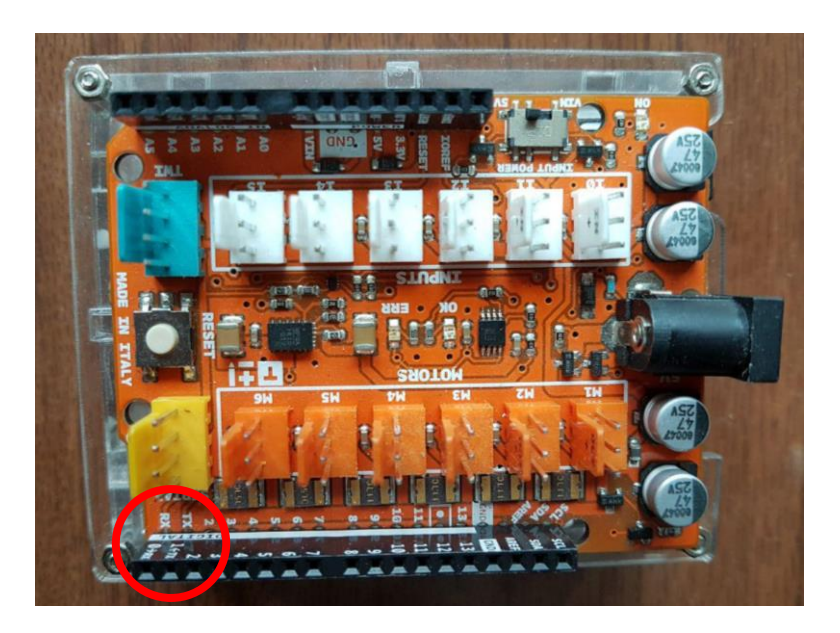

*Рис. 4.4 – Фото плати Braccio Shield з позначеними виводами RX і TX*

### **4.3.1. Структура стенду та рекомендації щодо роботи зі ним**

Лабораторний стенд в даній лабораторній роботі включає в себе такі додаткові елементи:

- дроти *RX TX* інтерфейсу;

- кнопки управління.

Кнопки стаціонарно під'єднані до контролерів і у прикладі програмного коду використовуються як активатори старту роботи за визначеним алгоритмом. Також для коректної роботи необхідно під'єднані контролери між собою через відповідні роз'єми, як зазначено вище у п. 4.2. Плати *Arduino UNO* передають сигнали за ієрархією *Master-Slave*, тобто одна з них головна (*Master*) передає керуючий сигнал на підпорядковану (*Slave*). Підпорядкована плата не може контролювати головну, але може надсилати дані.

На рис. 4.6 показана структурна схема стенду.

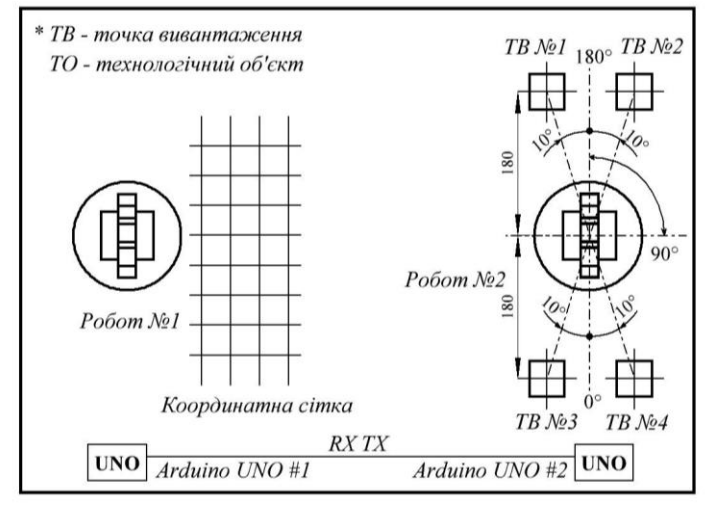

*Рис. 4.6 – Структурна схема лабораторного стенду* 

*з RX і TX інтерфейсом*

### **4.3.2. Завдання та приклад виконання 4.3.2.1. Завдання**

*Завданням* даної лабораторної роботи є:

- організувати взаємну роботу двох роботів моделі *TinkerKit Braccio* за допомогою інтерфейсу *UART (RX TX)* в ієрархії *Master-Slave*;

- запрограмувати роботів таким чином, щоб *Master* подавав керуючий сигнал на *Slave* про передачу або прийом куба (ТО) схватом.

У даній лабораторній роботі робот №1 передає ТО роботу №2, після чого останній розміщує ТО в точці вивантаження (ТВ).

Розміщення ТО на початковій позиції залежить від варіанта індивідуальних завдань і визначений координатною сіткою на стенді.

Нижче представлений приклад виконання лабораторної роботи за умовним варіантом **\*\*\*.**

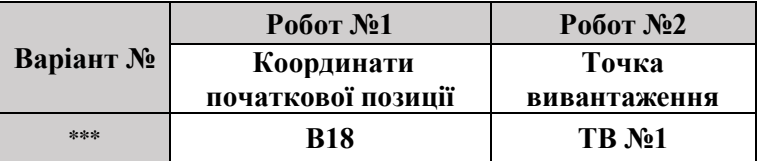

У даному варіанті прикладі координати початкової позиції ТО В18, а точка вивантаження ТВ №1. Ці точки використовувались у попередніх лабораторних роботах, тому саме їх для зручності їх було обрано для прикладу.

Завдання полягає у виконанні наступних умов:

- створення комунікації між платами *Arduino;*
- робот №1 захоплює ТО у точці В18;
- робот №2 отримує ТО від робота №1;
- робот №1 переміщує ТО у ТВ №1.

### **4.3.2.2. Виконання завдання**

Завдання виконується наступною послідовністю кроків **К**:

**К1**. запустити додаток (програмне середовище *Arduino IDE*);

**К2**. створити новий скетч (файл > новий, або *Ctrl + N*);

**К3**. підключити бібліотеки за допомогою команди

(*#include<Braccio.h>, #include<Servo.h>* та *#include<SoftwareSerial.h">*);

**К4.** ініціалізувати окремі серводвигуни під бібліотеку "*Servo.h*" за допомогою команди *Servo*:

*Servo base*; // серводвигун М1, ланка L2 (основа);

*Servo shoulder*; // серводвигун М2, ланка L3 (плече);

*Servo elbow*; // серводвигун M3, ланка L4 (лікоть);

*Servo wrist\_rot*; // серводвигун M4, ланка L5 (вертикальний зап'ясток);

*Servo wrist\_ver*; // серводвигун M5, ланка L6 (обертальний зап'ясток);

*Servo gripper*; // серводвигун M6, ланка L8 (схват);

**К5.** ініціалізувати виходи №8 та №9 як виходи RX та TX за допомогою команди *SoftwareSerial softSerial(8, 9);*;

**К6.** ініціалізувати бібліотеку для ПР за допомогою функції *void setup()* та команди *Braccio.begin();*

**К7.** створити функції *void start()* для початку переміщення ТО;

**К8.** створити функцію *void loop ()* та організувати в ній роботу двох ПР, з урахуванням координат початкової позиції робота №1 та точки вивантаження робота №2, згідно із варіантом індивідуальних завдань;

**К9.** підключити плату *Arduino Uno* до ПК та обрати відповідний *COM*-порт;

**К10.** завантажити програму в *Arduino Uno*;

**К11.** певірити роботу коду на стенді.

**К12.** скласти звіт за вимогами.

## **4.4. Приклад виконання завдання та програми взаємодії двох плат** *Arduino UNO*

У даній програмі будуть використовуватися нові команди і типи змінних.

**pinMode(ім'я виходу, OUTPUT);** - визначає як саме буде працювати вихід на прийом сигналів **(INPUT)** чи на передачу даних **(OUTPUT).** Приклади:

**pinMode(11, OUTPUT);** - вихід, ім'я якого 11, працює на передачу сигналів;

**pinMode(12, INPUT);** - вихід, ім'я якого 12, працює на прийом сигналів;

## **КОД РОБОТА №1**

**// Блок #include, підключення бібліотек #include <SoftwareSerial.h> #include <Braccio.h> #include <Servo.h>**

**Servo base; // серводвигун М1 ланки L2 (база) Servo shoulder; // серводвигун М2 ланки L3 (плече) Servo elbow; // серводвигун M3 ланки L4 (лікоть) Servo wrist\_rot; // серводвигун M4 ланки L5 (вертикальний зап'ясток)**

**Servo wrist\_ver; // серводвигун M5 ланки L6 (обертальний зап'ясток)**

**Servo gripper; // серводвигун M6 ланки L8 (схват)**

**SoftwareSerial softSerial(8, 9); // визначаємо виходи №8 та №9 як RX, TX>**

**int incomingByte; // оголошуємо додаткову змінну**

### **//Блок void setup**

```
void setup(){
```
**Serial.begin(9600); // встановлюємо швидкість передедачі данх**

**softSerial.begin(9600); // ініціалізуємо порт Braccio.begin(); // початок роботи серводвигунів }**

**//Блок void start void start(){ Braccio.ServoMovement(15, 90, 45, 160, 160, 0, 10); delay(100); // затримка часу у 0,1с Braccio.ServoMovement(15, 180, 90, 160, 180, 0, 10); delay(100); // затримка часу у 0,1с Braccio.ServoMovement(15, 180, 90, 170, 180, 0, 10); delay(100); // затримка часу у 0,1с Braccio.ServoMovement(15, 180, 90, 170, 180, 0, 70); delay(100); // затримка часу у 0,1с Braccio.ServoMovement(15, 180, 90, 160, 180, 0, 70); delay(100); // затримка часу у 0,1с Braccio.ServoMovement(15, 88, 75, 170, 130, 90, 70); delay(700); // затримка часу у 0,7с Braccio.ServoMovement(15, 90, 75, 170, 130, 90, 10); delay(100); // затримка часу у 0,1с Braccio.ServoMovement(15, 90, 45, 160, 160, 0, 10); delay(100); // затримка часу у 0,1с }**

```
//Блок void loop
void loop(){
if (Serial.available()){ // перевіряємо отримання команд 
від ПК
incomingByte = Serial.read();
if (incomingByte == 's') { // відправляємо отриману
команду ПК на UART
Serial.println("Початок переміщення");
start();
delay(1000);
Serial.println('x');
softSerial.write('x');
}
}
}
```
#### **КОД РОБОТА №2**

```
//Блок #include підключення бібліотек
#include <SoftwareSerial.h>
#include <Braccio.h>
#include <Servo.h>
Servo base; // серводвигун М1 ланки L2 (база) 
Servo shoulder; // серводвигун М2 ланки L3 (плече)
Servo elbow; // серводвигун M3 ланки L4 (лікоть)
Servo wrist_rot; // серводвигун M4 ланки L5 
(вертикальний зап'ясток)
Servo wrist_ver; // серводвигун M5 ланки L6 (обертальний 
зап'ясток)
Servo gripper; // серводвигун M6 ланки L8 (схват)
SoftwareSerial softSerial(8, 9); // визначаємо виходи №8 та 
№9 як RX, TX>
```
**int incomingByte; // оголошуємо додаткову змінну**

```
//Блок void setup
void setup(){
Serial.begin(9600); // встановлюємо швидкість передедачі 
данх
softSerial.begin(9600); // ініціалізуємо порт
Braccio.begin(); // початок роботи серводвигунів
}
```
#### **//Блок void start**

**void start(){ Braccio.ServoMovement(15, 90, 135, 20, 20, 90, 10);**

 **delay(100); // затримка часу у 0,1с Braccio.ServoMovement(15, 90, 95, 47, 58, 90, 10); delay(3500); // затримка часу у 3,5с Braccio.ServoMovement(15, 90, 95, 47, 58, 90, 70); delay(1000); // затримка часу у 1с Braccio.ServoMovement(15, 90, 95, 70, 80, 90, 70); delay(100); // затримка часу у 0,1с Braccio.ServoMovement(15, 170, 110, 20, 0, 180, 70); delay(100); // затримка часу у 0,1с**

**}**

#### **//Блок void loop**

```
void loop(){
```
**if (softSerial.available()){ // перевіряємо отримання команд від ПК**

**int com = softSerial.read(); // читаємо один символ з буфера програмного порту та зберігаємо його змінну com if (com == 'x'){ // діємо згідно команди start(); // функція преміщення ТО** 

**delay(1000); } } }**

# **4.5. Варіанти індивідуальних завдань**

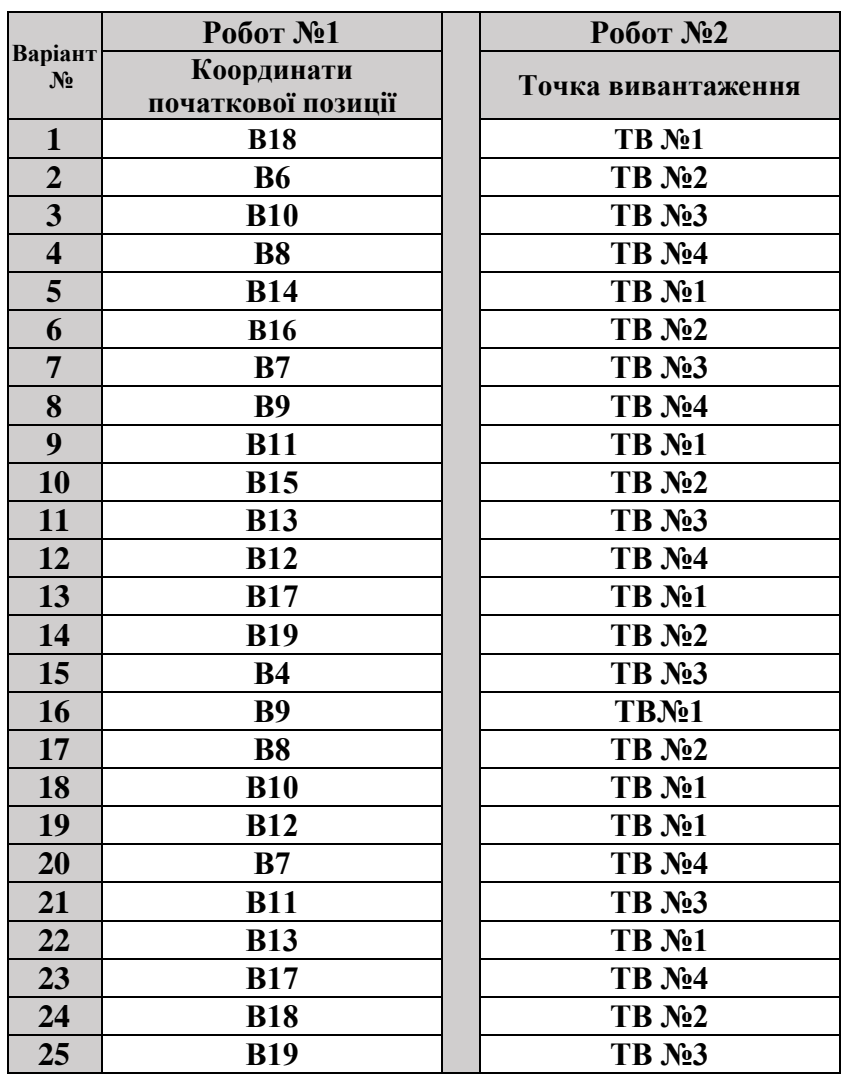

*Таблиця 4.2. – Варіанти індивідуальних завдань*

## **4.6. Контрольні питання**

- 1. Надати короткий опис датчика **UART**;
- 2. Ієрархія Master-Slave, особливості контролю і передачі даних;
- 3. Функція Serial.begin;
- 4. Функція Serial.print;
- 5. Функція Serial.write;
- 6. Описати склад програми для робота.